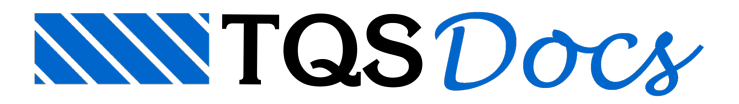

# Análise Sísmica

Nos Sistemas TQS, é possível avaliar os efeitos de ações sísmicas num edifício de concreto armado por meio de uma análise modal espectral. Podem ser configurados espectros de resposta quaisquer.

## Tipos de Análise

Usualmente, as atuais normas técnicas referentes à análise sísmica, inclusive a brasileira NBR 15421, permitem que a determinação dos efeitos da ação dos sismos seja efetuada por meio de 3 métodos distintos:

Análise estática equivalente.

Análise modal com espectros de resposta (análise modal espectral).

Análise com a história ao longo do tempo (time-history analysis).

No processo mais simples (análise estática equivalente), a ação dinâmica do sismo é representada através de forças estáticas. Tal análise é somente aplicável a estruturas regulares e tem o inconveniente da própria metodologia adotada no cálculo das forças depender da norma de cada país.

Na análise modal espectral, calcula-se a máxima resposta para as equações de equilíbrio dinâmico de um edifício submetido a uma excitação sísmica, baseado numa combinação linear dos modos de vibração da estrutura (análise modal). Quando comparada com a análise estática equivalente, é um processo bem mais abrangente e geral, pois o que varia de país para país são as curvas espectrais (dados de entrada), que representam as componentes da aceleração em cada direção da estrutura.

Natime-history analysis, faz-se aintegração das equações do movimento ao longo do tempo, obtendo-se todo o histórico da resposta da estrutura. Sem dúvida, é o processo mais completo, porém, quando comparada com a análise modal espectral, é muito mais oneroso sob o ponto de vista de tempo de processamento.

## Análise modal espectral

Nos Sistemas TQS, os efeitos do sismo são calculados com base na análise modal espectral, ou seja, a sua ação sobre a estrutura é representada por um conjunto de espectros de resposta aplicado na base da estrutura ao longo de 3 eixos ortogonais. Como resultado dessaanálise, obtém-se uma boa medida estatística para os valores máximos da resposta da estrutura a essa ação.

### Pré-requisitos

Toda a análise modal espectral é efetuada com base no pórtico espacial ELS. E, portanto, é obrigatório que o edifício seja calculado com esse modelo.

A Análise Modal Espectral foi desenvolvida pelo Eng. Sérgio Pinheiro Medeiros. A análise modal espectral é disponibilizada num módulo adicional ao sistema.

## Funcionamento Geral

Basicamente, para realizar a análise sísmica em um edifício nos Sistemas TQS é necessário passar por três etapas principais: definição de dados do sismo, processamento e análise de resultados, que serão apresentados aseguir.

## Definição de dados

Toda a definição de dados da análise sísmica é realizada dentro da janela de dados do edifício.

- 1. No Gerenciador TQS, Selecione a aba "Edifício"
- 2. Clique no botão "Editar"
- 3.Selecione aaba"Cargas", selecione aaba"Adicionais" e selecione aaba "Sismo"

Será possível atribuir casos de sismo em vários sentidos (similar à definição de vento).

Também será possível definir as curvas de 3 modos: análise modal espectral genérica, análise segundo a norma peruana e análise segunda a norma portuguesa.

### Análise modal espectral geral

Nesse tipo de análise, é possível configurar qualquer curva espectral de resposta. Todos os pontos do diagrama "aceleração x período (frequência)" são definidos pelo Engenheiro manualmente.

Podem-se especificar espectros de resposta segundo três eixos X, Y e Z. Tais eixos constituem um sistema de eixos direto e ortogonal em que o eixo Z é o vertical, isto é, paralelo ao eixo globalZ de referência do edifício. Quando são especificados espectros nos três eixos, somente um valor positivo é produzido para cada variável (deslocamento nodal, esforço e reação).Talvalor é calculado combinando-se os resultados obtidos paracada uma das direções X,Y e Z.

Além dos espectros, é necessário definir: a taxa de amortecimento, os fatores de ponderação e o método para cálculo das resultantes e respostas máximas.

A taxa de amortecimento é arelação entre o amortecimento da estrutura e o seu amortecimento crítico.

Paracada espectro de resposta definido pelo Engenheiro ao longo da direção de um dos eixos, calcula-se aresposta máxima(deslocamentos máximos, esforços máximos e reações máximas) de cada um dos modos de vibração usados naanálise.Em seguida,as respostas máximas correspondentes a esses modos de vibração são combinadas. Finalmente, define-se a resultante máxima da estrutura combinando-se essas respostas máximas das direções.

Tanto no cálculo das respostas máximas numa direção como na obtenção daresultante da estrutura, podem ser utilizados os métodos:

CQC (Complete Quadratic Combination): combinação quadrática completa.

SRSS (Square Root of Sum of Squares): raiz quadrada da soma dos quadrados.

Maiores detalhes sobre o funcionamento do Editor de Espectro de Resposta podem ser encontrados em:

### Editor de Espectro de [Resposta](https://docs.tqs.com.br/Docs/Details?id=1851344781&language=PT-BR)

### Modos de vibração

Cabe lembrar que, como aanálise sísmica é realizada mediante umacombinação linear dos modos de vibração (análisemodal), torna-se obrigatório a definição correta dos dados paracálculo dos mesmos naaba"Vibrações".

### Processamento

Toda a análise dos efeitos do sismo baseada na análise modal espectral é realizada no processamento do pórtico espacial ELU pelo resolvedor Mix<sup>®</sup>. Esse cálculo pode ser executado durante o processamento global do edifício, ou localmente dentro do subsistema Pórtico-TQS .

- 1. No Gerenciador TQS, selecione a aba "Sistemas"
- 2. Clique no botão "Pórtico-TQS"
- 3. Naaba"Pórtico-TQS", clique no botão "Processar -Esforços"
- 4.Escolhaa opção "Cálculo de esforços Resolvedor padrão"

### **Resultados**

Os resultados daanálise sísmica podem ser acessados num relatório alfanumérico.

- 1. No Gerenciador TQS, selecione a aba "Sistemas"
- 2. Clique no botão "Pórtico-TQS"
- 3. Naaba"Pórtico-TQS", clique no botão " Visualizar Relatórios "

4. Escolha a opção "Processamento de esforços"

## Visualizador de análise sísmica

O visualizador de análise sísmica corresponde exatamente ao visualizador de análise dinâmica.

- 1. No Gerenciador TQS, selecione a aba "Sistemas"
- 2. Clique no botão "Pórtico-TQS"
- 3. Naaba"Pórtico-TQS", clique no botão "Visualizar Análise Sísmica/Dinâmica"

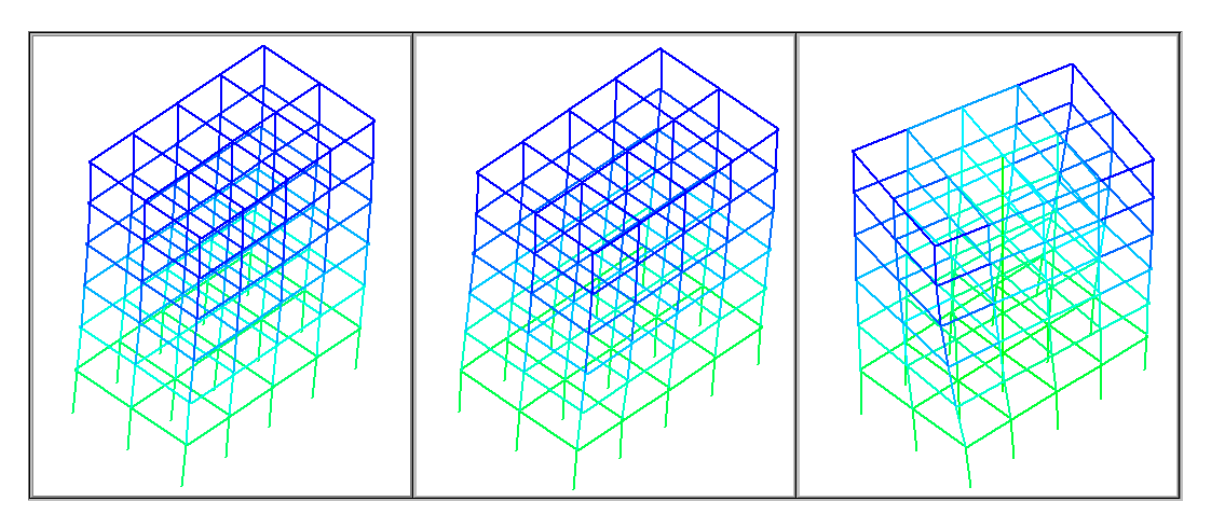

Nesse visualizador, além de se poder analisar graficamente os modos de vibração da estrutura, para cada caso de sismo definido, pode-se acessar os seguintes resultados: "Aceleração e amplitudemodal" e "Reações na base".

### Combinações com sismo

A consideração da ação do sismo por meio da análise modal espectral foi introduzida no TQS V9. Desde então, para cada sismo definido nos dados do edifício, um caso de carregamento era adicionado no pórtico espacial.

A análise modal espectral fornece os valores de pico dos esforços relativos à ação sísmica, sem que haja qualquer relação entre os valores de pico de um esforço com os valores simultâneos dos demais esforços (N, Mx, My). Estes valores representam uma envoltória de valores no tempo. Deste modo, a forma de combinar os esforços é considerar que os valores de pico ocorrem simultaneamente e atribuir-lhes o mesmo sinal em cada uma das duas combinações em que participam.

Afim de ajustar a combinação dos resultados provenientes da análise modal espectral com os demais carregamentos (peso-próprio, vento etc.) é então necessário que os efeitos do sismo sejam representados por 8 casos de carregamentos possíveis (±N; ±Mx; ±My), formatos pelacombinação linear entre os máximos valores.

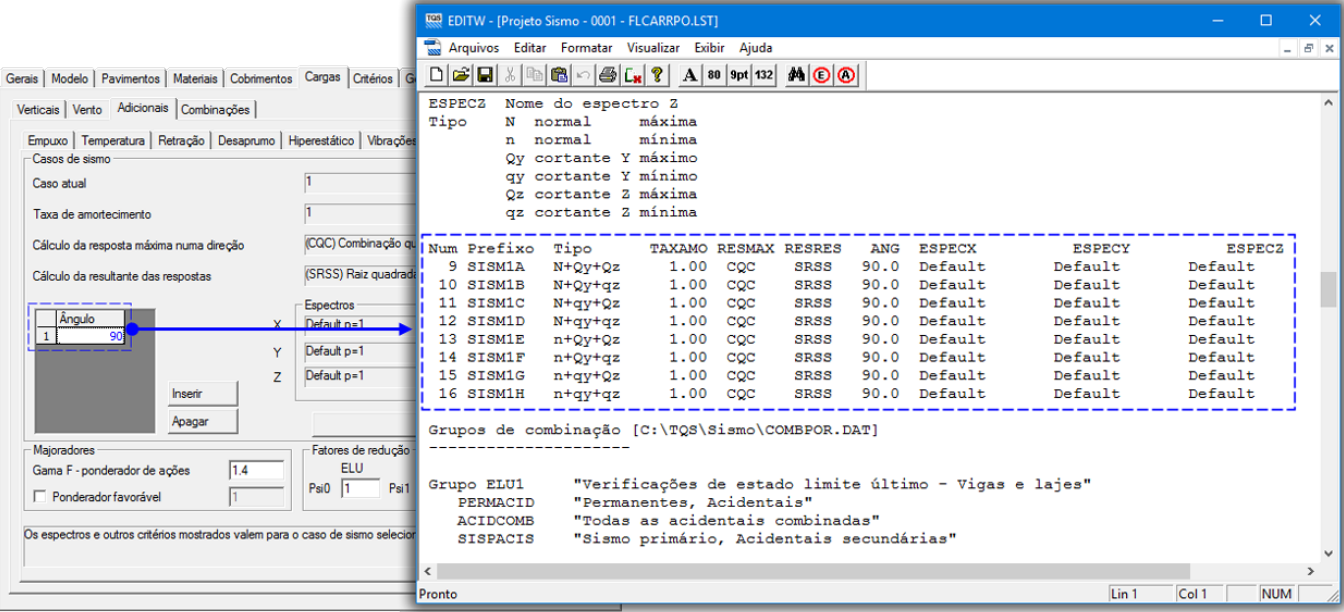

## Definição do espectro de resposta

A definição do espectro de resposta é feita a partir dos dados do edifício. Basicamente, os seguintes dados devem ser fornecidos:

Espectro de resposta em termos de aceleração para direção X;

Espectro de resposta em termos de aceleração para direção Y;

Espectro de resposta em termos de aceleração para direção Z;

Taxa de amortecimento;

Método para cálculo da resposta máxima de uma direção (X, Y ou Z);

Método para cálculo da resultante das respostas  $(X + Y + Z);$ 

Ângulo entre o eixo X global de estrutura e o eixo X de atuação do sismo

Extremamente importante para o caso dos espectros em X e Y não serem iguais.

## Esforços devidos a análise modal espectral

A análise modelas espectral fornece os valores de pico dos esforços relativos a ação sísmica, sem que haja qualquer relação entre os valores de pico de um esforço com os valores simultâneos dos outros esforços (N; Mz/Qy; My/Qz).

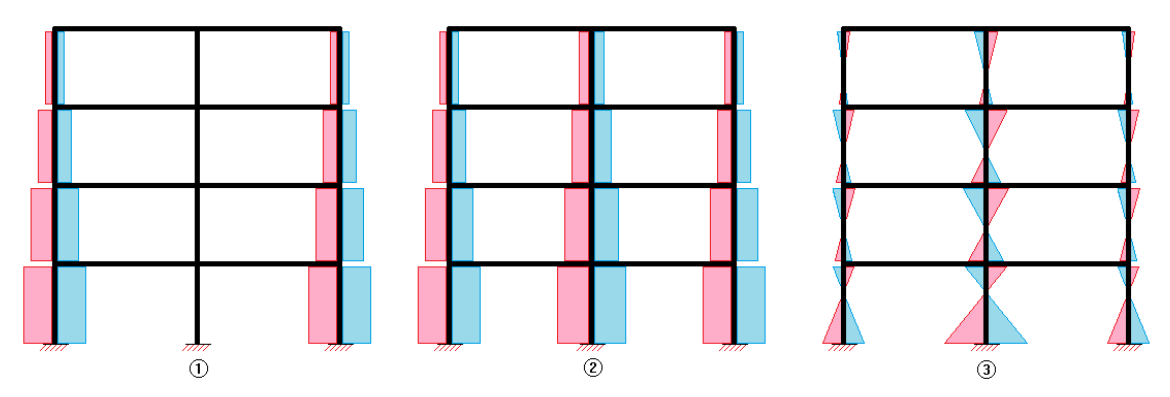

(1) Normal

(2) Cortante

(3) Momento

Deste modo, a forma de combinar os esforços é considerar que os seus valores de pico ocorrem simultaneamente e atribuir-lhes o mesmo sinal em cada uma das duas combinações lineares geradas destaforma.

Dentro do TQS, para todos os elementos estruturais, obtêm-se 8 combinações lineares de esforços possível (±N; ±Qy; ±Qz) que geram os casos de carregamentos devidos às ações sísmicas. Paracada diagrama de Q (cortante) de uma barra do modelo estrutural, existe um diagrama deM (momento)associado e que tende a equilibrar o binário

formado pelos esforços cortantes. Os valores dos momentos fletores também são obtidos através da análise modal espectral.

No TQS, a combinação linear dos esforços obtidos pela análise modal espectral é apresentada em termos de normal (N) e cortantes (Q) pois estes esforços são mais simples de serem verificados e entendidos.

### Casos de carregamentos

Paracadacaso de sismo definido, serão criados 8 casos de carregamento nos modelos de análise estrutural:

09 -Sismo (1A): N + Qy + Qz;

- 10 Sismo (1B):  $N + qy + Qz$ ;
- 11 -Sismo (1C): N + Qy + qz;
- 12 Sismo (1D):  $N + qy + qz$ ;
- 13 -Sismo (1E): n + Qy + Qz;
- 14 Sismo (1F):  $n + qy + Qz$ ;
- 15 Sismo (1G):  $n + Qy + qz$ ;
- 16 Sismo (1H):  $n + qy + qz$ ;

Cada um destes casos de carregamento representa uma combinação linear entre os máximos esforços da análise modal espectral. Abaixo são indicados os valores utilizados destas combinações lineares:

Sismo  $(1)$ :  $N + Qy + Qz$ ; Sismo  $(2)$ : N + qy + Qz; Sismo  $(3)$ : N + Qy + qz; Sismo  $(4)$ : N + qy + qz; Sismo  $(5)$ : n + Qy + Qz; Sismo  $(6)$ : n + qy + Qz; Sismo  $(7)$ :  $n + Qy + qz$ ; Sismo  $(8)$ : n + qy + qz; Onde: N e n: máximo emínimo esforço axial;

Q e q: máximo emínimo esforços cortantes;

## Combinações

Cada caso de carregamento de sismo é tratado como um caso independente de um mesmo caso de carregamento. Desta forma, nunca um caso de sismo será combinado com outro caso de sismo.

Seguindo a observação "b" databela 11.3 da ANBR NBR6118:2014, quando o caso de sismo é utilizado, os casos de vento não fazem parte da combinação. Isto ocorre pois, o valor  $\Psi_2$  das ações de vento é zero.

## **Bibliografia**

Three-Dimensional Static and Dynamic Analysis of Structures WILSON, Edward L. Estruturas de Betão APPLETON, Júlio Volume 2, 1a Edição, Edições Orion, 2013